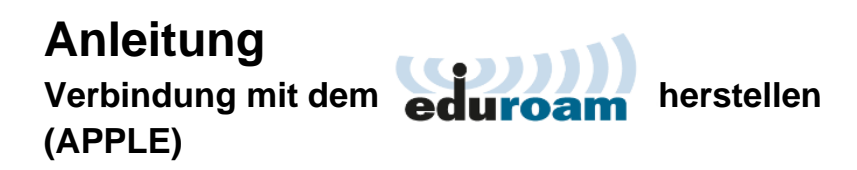

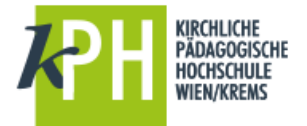

Bei Problemen, sich mit Apple-Notebooks mit dem eduroam zu verbinden:

## **1. Schritt:**

WLAN-Einstellungen öffnen → Systemeinstellungen "Netzwerk" öffnen

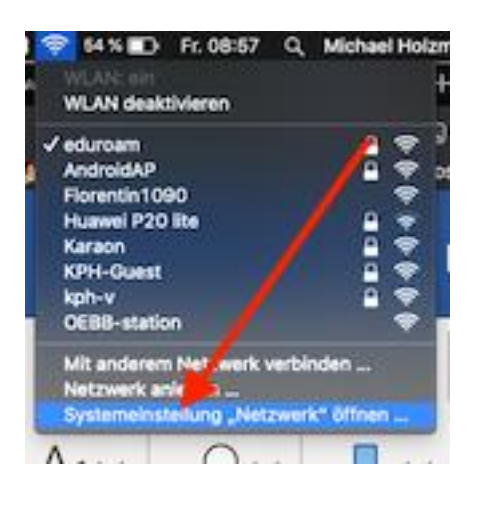

## **2. Schritt:**

"Weitere Optionen" öffnen

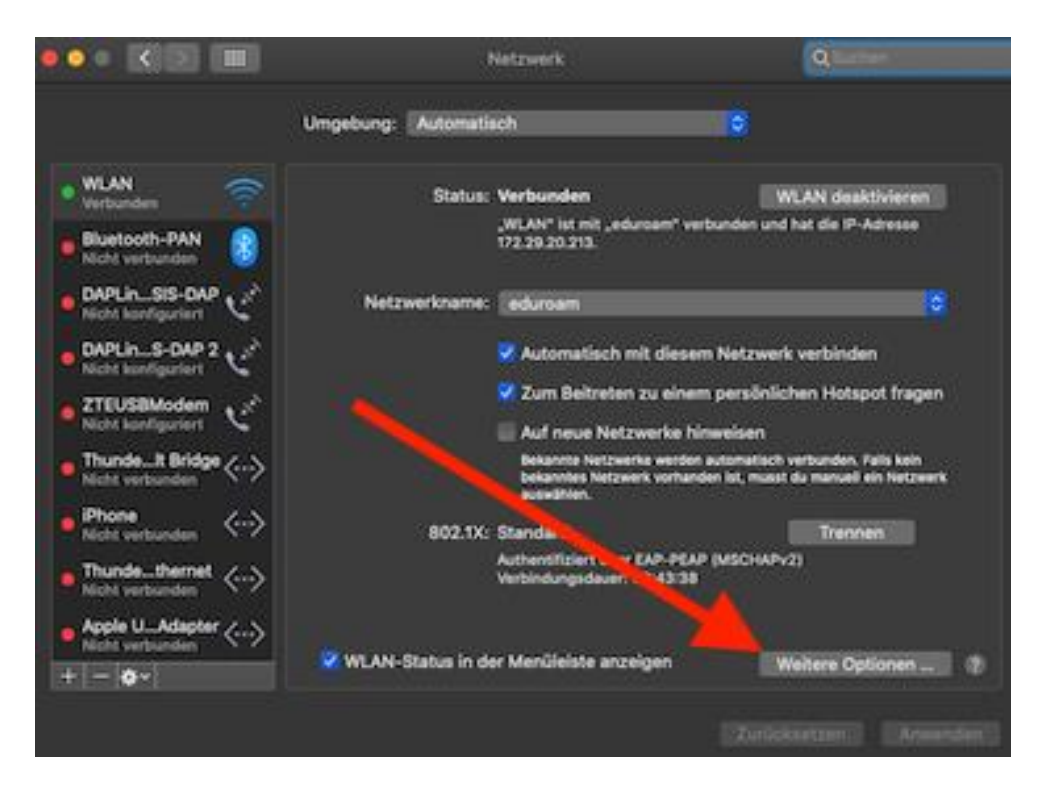

## **3. Schritt:**

WLAN "eduroam" in der Liste suchen, anklicken und durch Klick auf das "minus-Icon" aus der Liste löschen.

Einstellungen schließen und mit dem WLAN neu verbinden.

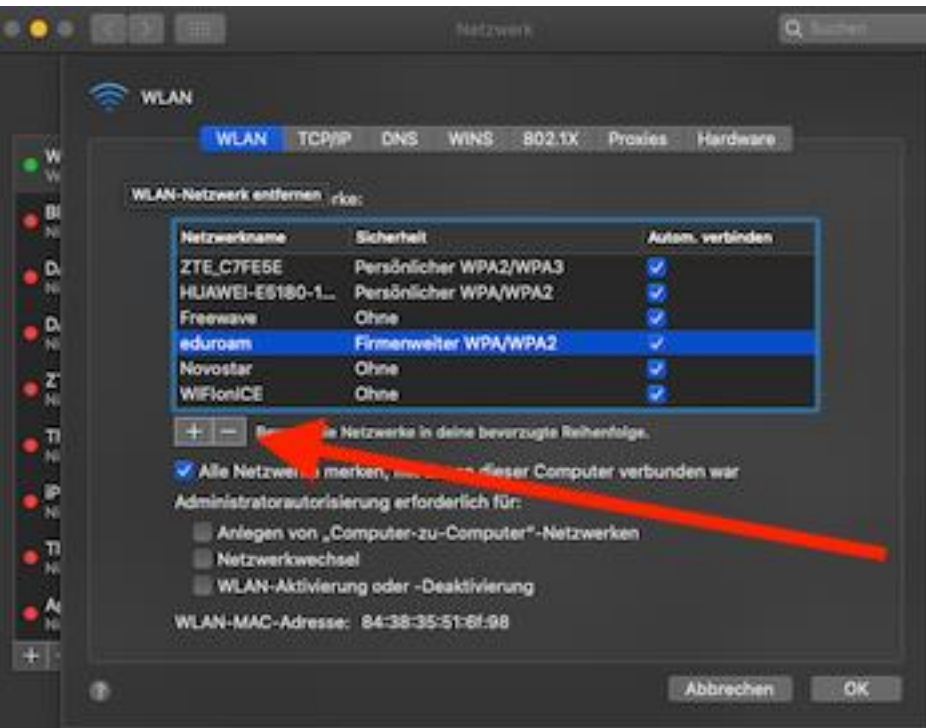

Fragen oder Probleme? Wenden Sie sich bitte an **helpdesk@kphvie.ac.at**